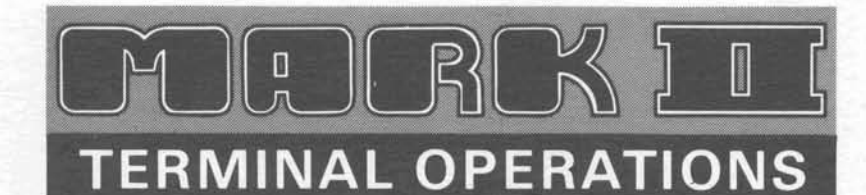

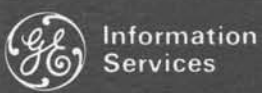

-

World Leader In Time-Sharing Service

# **Execuport 300 Data Terminal"**

**\*Hereinafter referred to as "Execuport 300** 

## **ACCESSING THE SYSTEM**

- Acquaint yourself with the contents of the MARK 11 Command System reference manual (GE Publication 71 1223).
- Turn terminal power switch "ON" and set following switches in the positions indicated:  $\bullet$

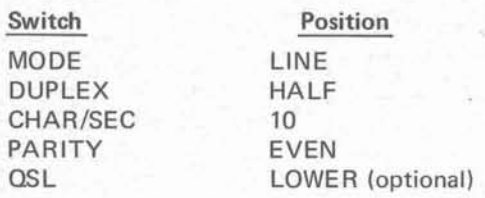

- Dial your MARK II/Network access number and connect your terminal to the system following the terminal/coupler manufacturer's instructions.
- Sign on either upper or lower case. After sign-on, use the SPEED command to receive output at 15 or 30 characters  $\bullet$ per second.
- Alternatively, you can sign on with the "CHAR/SEC" switch in either the "15" or "30" position. In this case, within 5 seconds after the "READY" light goes on, type a lower case "h"; press the "CR" key. You will then go into the sign-on sequence at the rate specified.

#### **USING THE DOCUMENTATION**

NOTE: GE Time-Sharing documentation employs Model 33, Model 35, or DATANET @730 character sets for illustrative purposes.

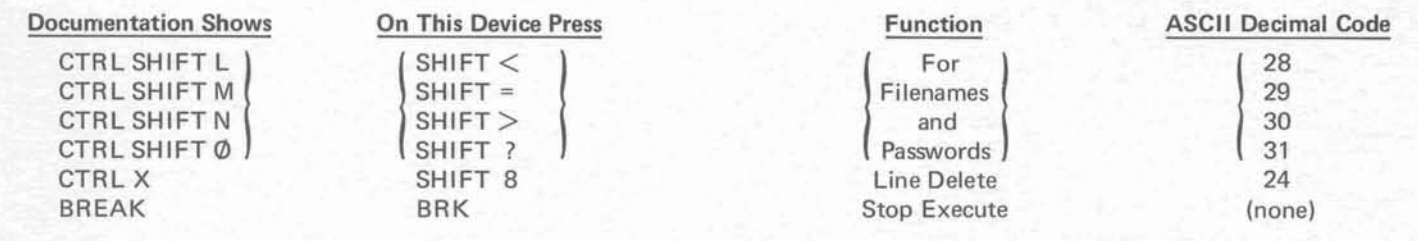

#### **NOTES AND HINTS**

- A complete ASCII code chart and comparison with Model 33, Model 35, and DATANET 730 appears on the reverse side of this card. This table is useful for users converting from upper-case teletypewriters, as well as for users who have a variety of equipment and need to compare character sets.
- Standard line delete (ASCII decimal code 24) and character delete (ASCII decimal code 95) can be changed by use of the SET command.
- See manufacturer's operating instructions for terminal responses to codes received.
- The "QSL" switch can be set to "UPPER" (see manufacturer's instructions). The table on the reverse is based on the "LOWER" mode only.
- The "DUPLEX" switch can be set to "FULL"; in this case, the characters generated at the terminal will not be echo-printed at the terminal.
- The character for the numeric zero is *"0";* the alphabetic "oh" is represented by "0".

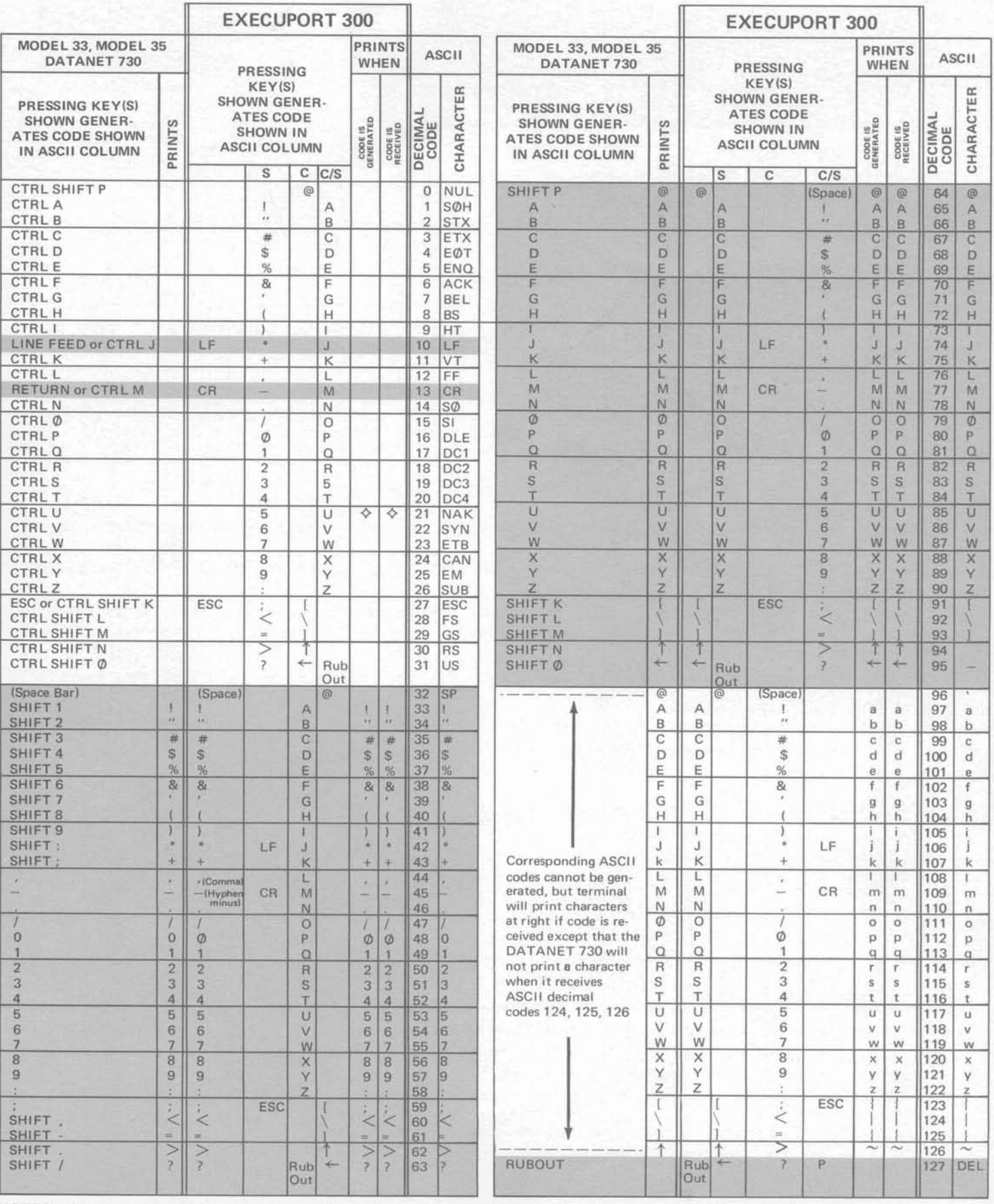

NOTES: Shaded Area -- Areas of commonality with documentation and Model 33, Model 35, and DATANET 730 characters. Backspace key produces decimal code 8 in all modes.

In Execuport 300 "To Generate ASCII Code Press" column, the subcolumns show codes generated by individual keys, keys plus SHIFT(S), keys plus CTRL(C), and keys plus SHIFT plus CTRL(C/S), respectively.

ASCII Decimal Code -- 33, exclamation point; 39, apostrophe; 44, comma; 45, hyphen-minus; 95, underline; 96, grave accent; 124, broken vertical line.

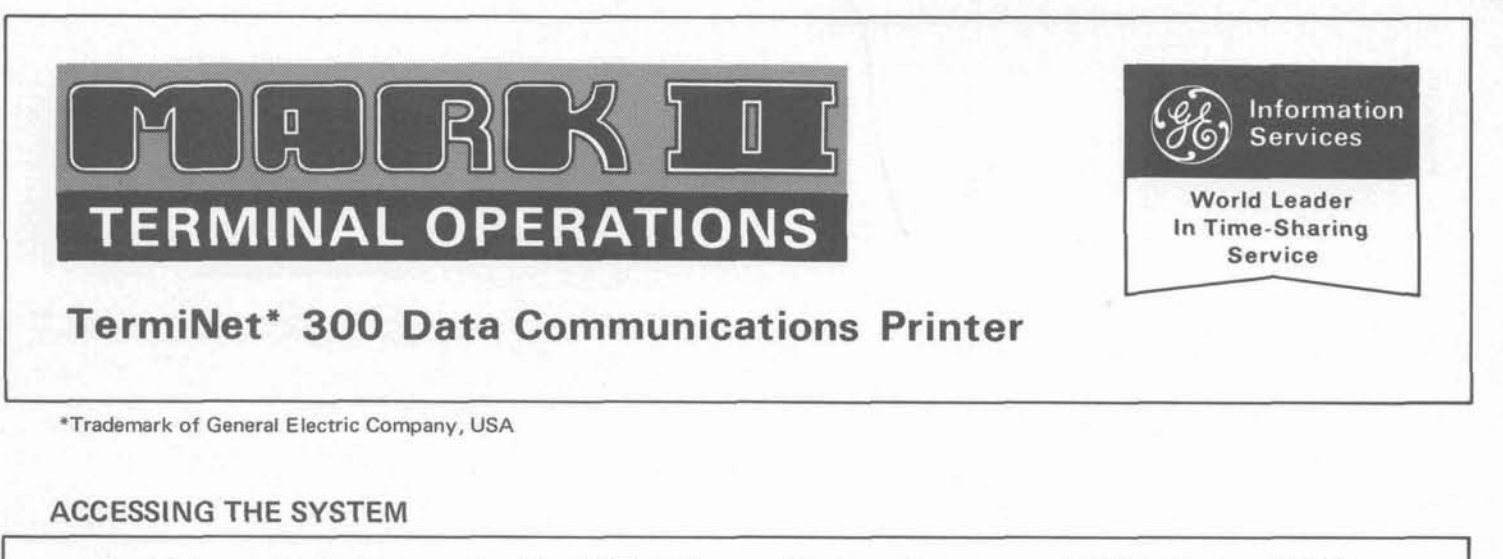

- **a** Acquaint yourself with the contents of the MARK I1 Command System reference manual (GE Publication 71 1223).
- a Turn power switch "ON".
- a Press the "ON LINE" button and be sure that it lights; if the "INTERRUPT" button is lit, press it and be sure that it goes out.
- Place the "RATE" switch in the "10" position and the "TRANSPARENCY" switch in the "OFF" position.
- **a** Dial your MARK IlINetwork access number and connect your printer to the system following the printer/coupler/ dataset manufacturer's instructions.
- **a** Sign on either upper or lower case.<br>**a** Alternatively, you can sign on with
- **a** Alternatively, you can sign on with the "RATE" switch in either the "15" or "30" position. In this case, within 5 seconds after the "READY" light goes on, type a lower case "h"; immediately press the "RETURN" key. You will then go into the sign-on sequence at the rate specified.

#### **USING THE DOCUMENTATION**

NOTE: GE Time-Sharing documentation employs Model 33, Model 35, or DATANET @730 character sets for illustrative purposes.

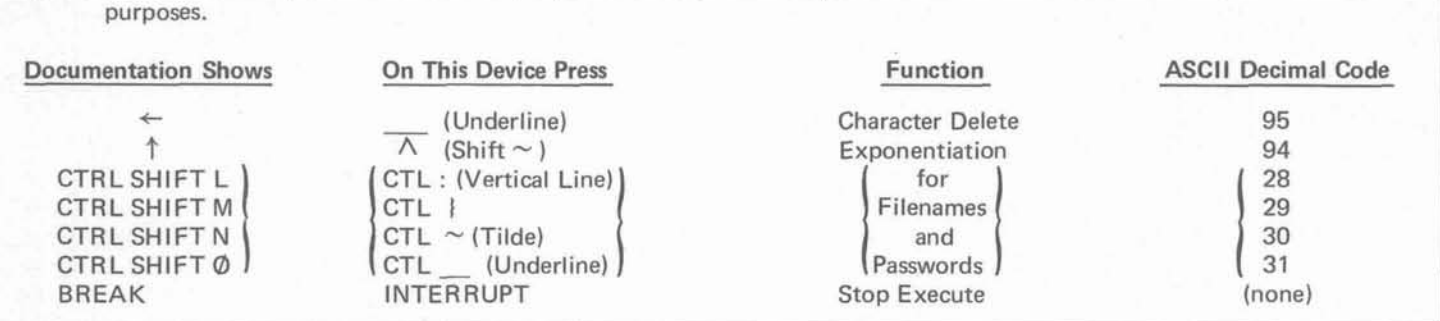

#### **NOTES AND HINTS**

\*

- **a** A complete ASCII code chart and comparison with Model 33, Model 35, and DATANET 730 appears on the reverse side of this .card. This table is useful for users converting from upper-case teletypewriters, as well as for users who have a variety of equipment and need to compare character sets.
- The printer can be set to "CAPS ONLY" mode it will then operate like a Model 33, Model 35, or DATANET 730. The table on the reverse is based on "NORMAL" mode (upper and lower case).

**a** Standard character delete (ASCII decimal code 95) can be changed by use of the SET command. The underline (  $\sqrt{ }$ can then be used as a normal character.

- When the "CTL" key is depressed, pressing the "SHIFT" key simultaneously will not affect the code generated.
- **a** See manufacturer's operating instructions for printer responses to codes received.
- **a** The "ESC" key when pressed simultaneously with any other key will generate a decimal code 27.
- **a** TermiNet 300 punched tape is compatible with the system; tape leaders must contain multiple "DEL" punches.

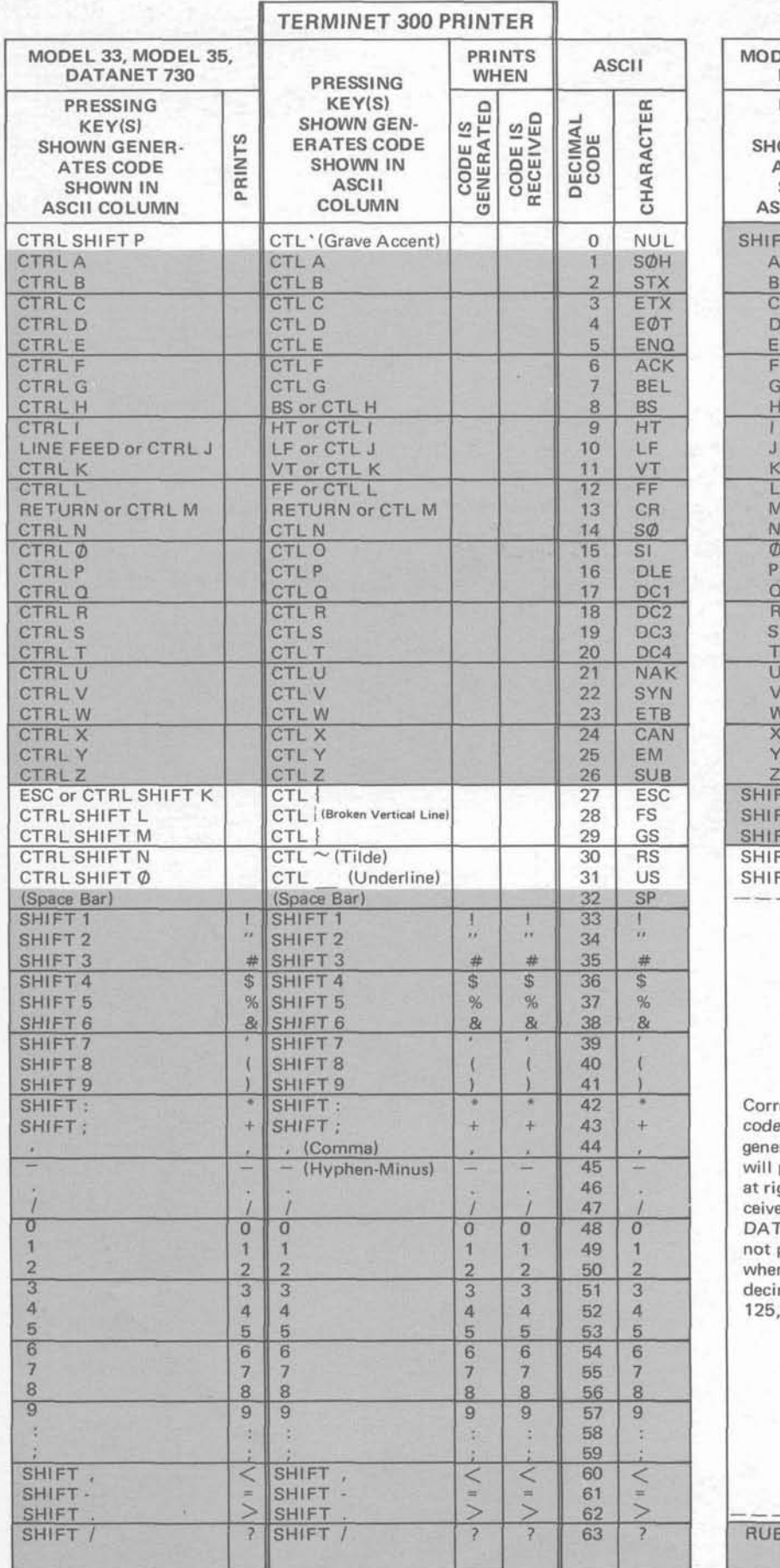

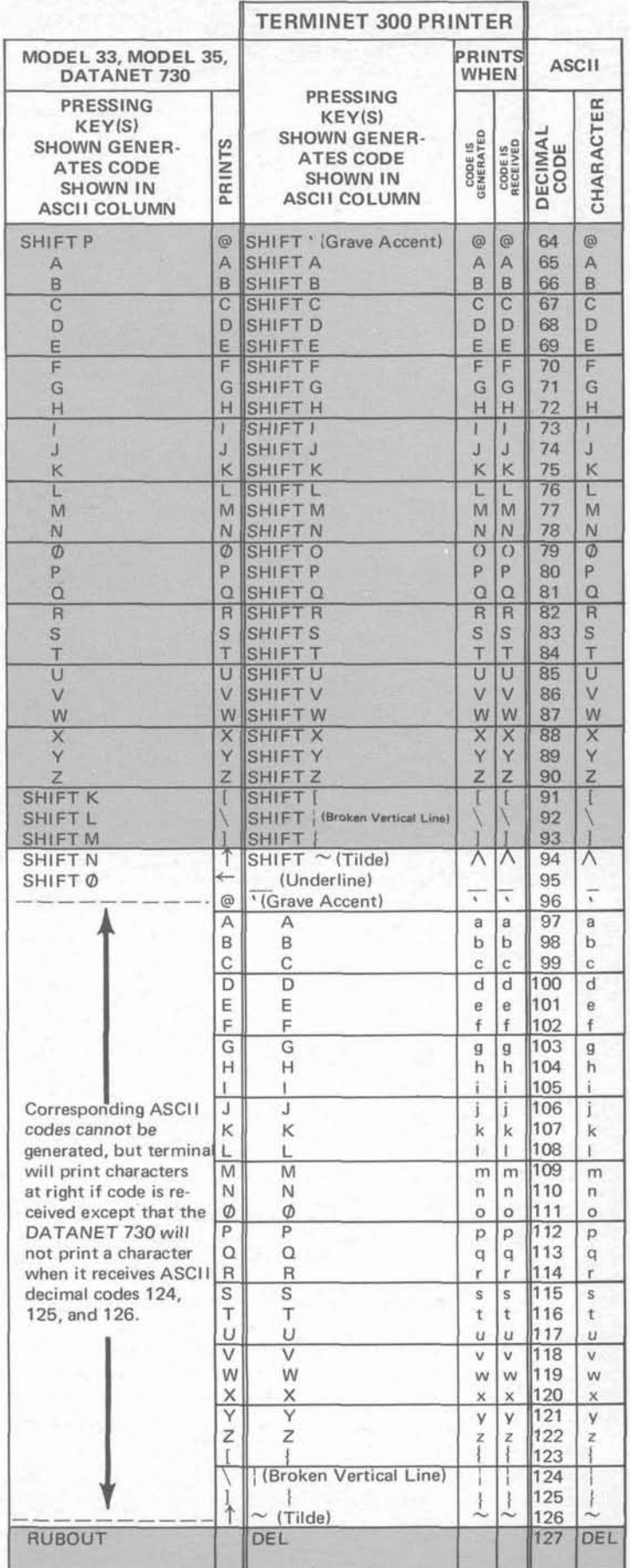

**NOTES: Shaded Area --Areas of commonality with documentation and Model 33, Model 35, and DATANET 730 characters. ASCII Decimal Code** -- **33, exclamation point; 39, apostrophe; 44, comma; 45, hyphen-minus; 95, underline; 96, grave accent; 124, broken vertical line.** 

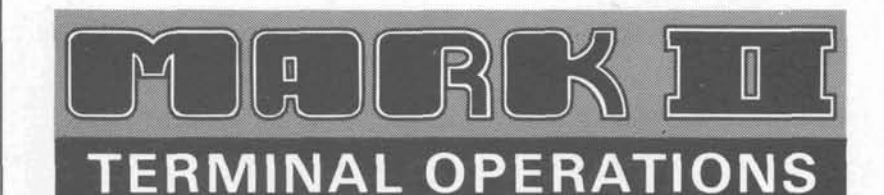

Information **Services** 

World Leader In Time-Sharing Service

-

# **Model 37 ASR Teletypewriter\***

\*Hereinafter referred to as "Model **37"** 

# **ACCESSING THE SYSTEM**

- Acquaint yourself with the contents of the MARK II Command System reference manual (GE Publication 711223).  $\bullet$
- Dial your MARK Il/Network access number and connect your teletypewriter to the system following the  $\bullet$ teletypewriter/coupler manufacturer's instructions.

**I 1** 

- Immediately after connection is made, press the "PROCEED" button; within 5 seconds, type a lower case "h" and press  $\bullet$ the "RETURN" key.
- $Sign on either upper or lower case.$  $\bullet$

### **USING THE DOCUMENTATION**

NOTE: GE Time-Sharing documentation employs Model 33, Model 35, or DATANET @730 character sets for illustrative purposes.

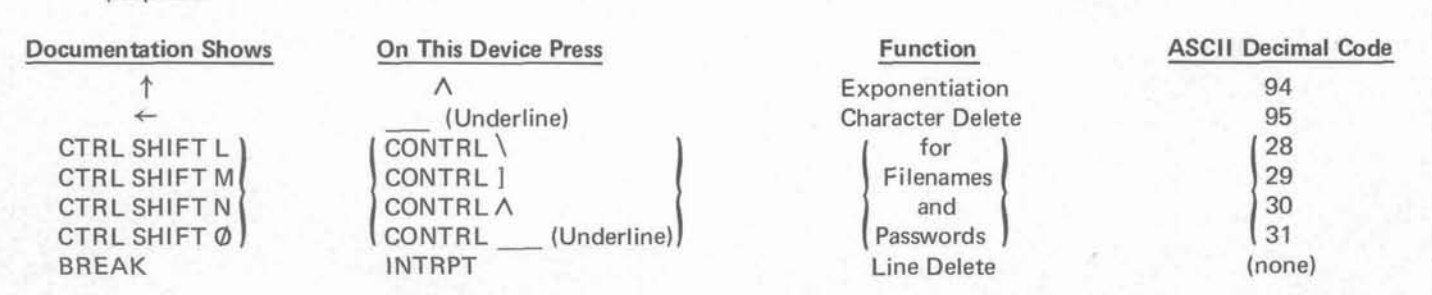

#### **NOTES AND HINTS**

- A complete ASCII code chart and comparison with Model 33, Model 35, and DATANET 730 appears on the reverse side  $\bullet$ of this card. This table is useful for users converting from upper-case teletypewriters, as well as for users who have a variety of equipment and need to compare character sets.
- Standard line delete (ASCII decimal code **24)** and character delete (ASCII decimal code 95) can be changed by use of the SET command.
- See manufacturer's operating instructions for terminal responses to codes received.
- Depressing the "SHIFT" key simultaneously with the "CONTRL" key will not change the control character generated.